# ČESKÉ VYSOKÉ UČENÍ TECHNICKÉ V PRAZE

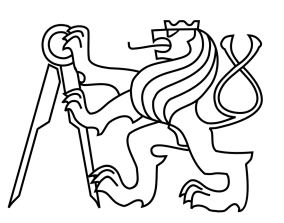

# FAKULTA STAVEBNÍ OBOR GEOINFORMATIKA KATEDRA MAPOVÁNÍ A KARTOGRAFIE DOKUMENTACE ÚVOD DO ZPRACOVÁNÍ PROSTOROVÝCH DAT SEMESTRÁLNÍ PROJEKT

SKUPINA c13 Jana Antlová, Michaela Šípková Letní semestr 2012/2013

28.5.2013

# Obsah

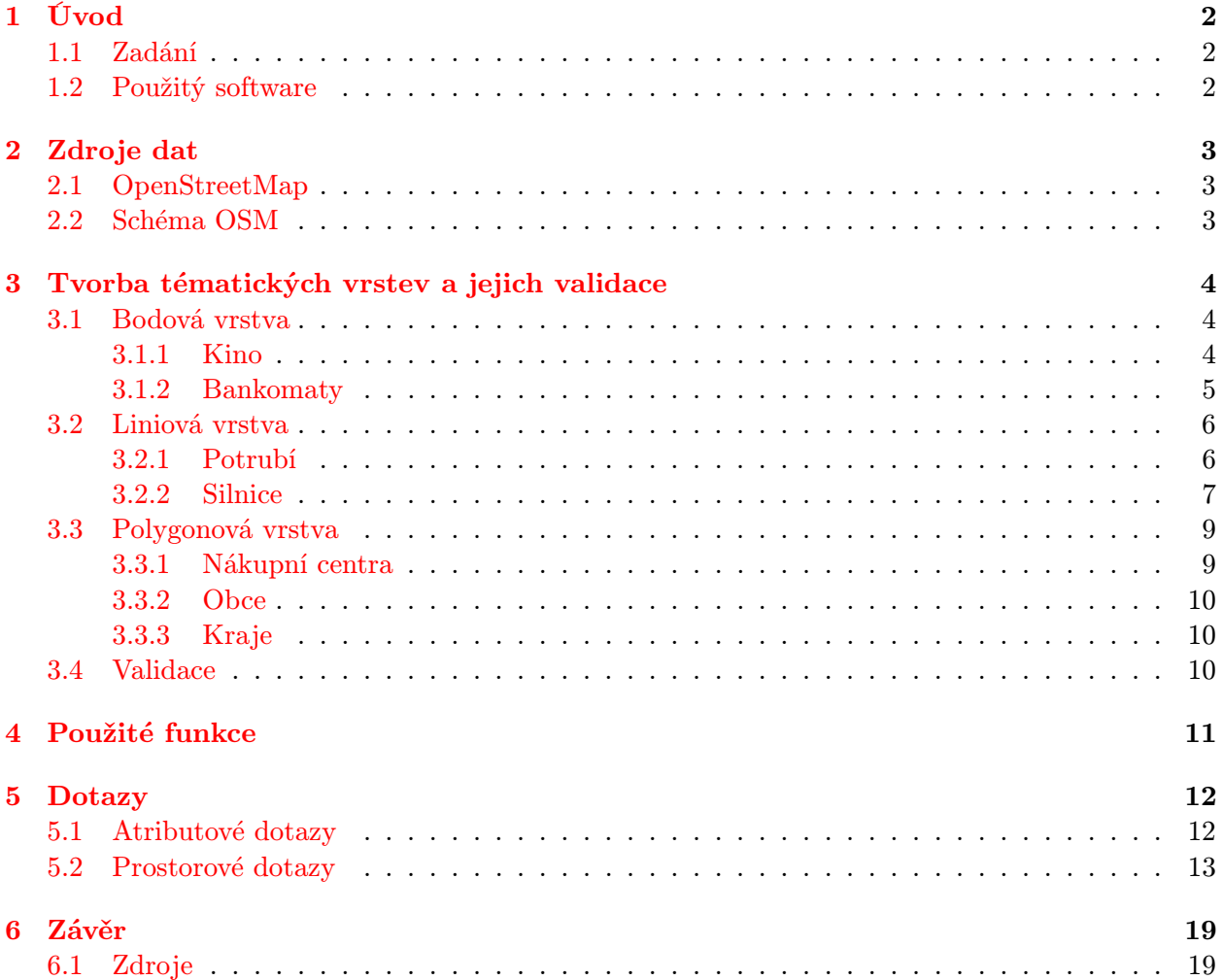

# <span id="page-2-0"></span>1 Úvod

Tato dokumentace vznikla v rámci předmětu Úvod do zpracování prostorových dat (153UZPD). Semestrální projekt je zaměřen na geoprostorová data a jejich následné zpracování prostřednictví databáze PostGIS. V dokumentaci je popsán postup tvorby vrstev, transformace dat, případná úprava dat, přehled použitých funkcí a na závěr jsou uvedeny atributové a prostorové dotazy týkající se těchto vrstev.

Během tvorby projektu byly využity znalosti z předmětů Databázové systémy, GIS1 a GIS2.

### <span id="page-2-1"></span>1.1 Zadání

Navrhněte a vytvořte tématické vrstvy (např. vodní toky, vodní plochy, lesy, silnice, železnice a pod.) na základě dat OpenStreetMap (viz cvičná databáze pgis student schéma osm). Pro tento účel byla na serveru 'geo102' založena databáze pgis uzpd.

Aplikujte testy datové integrity a odstraňte případné nekonzistence v datech.

Vytvořte tutoriál pro výuku PostGIS - tj. sadu atributových a prostorových dotazů nad databází pgis uzpd.

### <span id="page-2-2"></span>1.2 Použitý software

PgAdmin III 1.16 Quantum GIS Lisboa (1.18.0) MiKTex 2.9 TexMaker 4.0.1

# <span id="page-3-0"></span>2 Zdroje dat

### <span id="page-3-1"></span>2.1 OpenStreetMap

Projekt vznikl v červenci 2004. Cílem je tvorba svobodných geografických dat a následně jejich vizualizace do podoby topografických dat. Podkladem jsou záznamy z přijímačů GPS, které jsou sbírány dobrovolníky. Zdrojem jsou také data z komerčních firem, například satelitní a letecké snímky, které poskytla společnost Yahoo.

Další informace o tomto projektu naleznete na stránkách <http://cs.wikipedia.org/wiki/OpenStreetMap>.

### <span id="page-3-2"></span>2.2 Schéma OSM

Podkladem pro tvorbu vrstev jsou data z projektu OpenStreetMap, získána z databáze pgis uzpd umístěné na serveru <http://geo102.fsv.cvut.cz/> ze schématu osm a také data ze schématu gis1.

Schéma osm obsahuje data České republiky z projektu OpenStreetMap. V tomto schématu nalezneme celkem sedm vrstev:

czech line czech nodes czech point czech polygon czech\_rels czech roads czech ways

Schéma gis1 obsahuje data ze cvičení k předmětu GIS1 (153GIS1). Najdeme zde vrstvy: kltm50 lesy obce obce b obce s zeleznice zeleznice stanice

## <span id="page-4-0"></span>3 Tvorba tématických vrstev a jejich validace

Nejprve bylo založeno schéma pro naši skupinu, schéma 'c13'.

Po prohlédnutí schématu osm jsme se rozhodly vytvořit 7 tématických vrstev. Snažily jsme se vybírat tak, aby se vrstvy neopakovaly v rámci předešlých projektů. Všechny nově vytvořené tématické vrstvy jsou v jednotném souřadnicovém systému EPSG:900913 (Spherical Mercator) a obsahují sloupec s geometrií geom.

Na začátku byla nastavena cesta ke schématům. SET search path TO c13, gis1, osm, public;

Pro každou vrstvu byl nastaven primární klíč a definován prostorový index nad sloupcem geom sloužící ke zrychlení prostorových dotazů.

#### <span id="page-4-1"></span>3.1 Bodová vrstva

### <span id="page-4-2"></span>3.1.1 Kino

Data pro tvorbu vrstvy 'kino' byly bodové i polygonové. Postup spočíval v tom, že jsme nejprve vytvořily tabulku 'kino' (bodová vrstva). Poté jsme vytvořily polygonovou vrstvu. Pokud se stalo, že by některé kino z bodové vrstvy leželo uvnitř polygonu, bylo toto kino z bodové vrstvy odstraněno. Dále jsme u polygonů vytvořily centroidy a přidaly je k ostatním bodovým datům. Vizualizací v QGISu jsme narazily na kina, která neležela v ČR (došlo k odstranění z tabulky). Ještě byly z tabulky odstraněny názvy, kterým odpovídala hodnota 'NULL'. Na závěr byly smazány pomocné tabulky.

CREATE TABLE kino AS SELECT osm\_id, geom, amenity, name AS nazev FROM czech\_point WHERE amenity='cinema'; DELETE FROM kino WHERE nazev IS NULL; CREATE TABLE kino pol AS SELECT osm\_id, geom, amenity, name AS nazev FROM czech\_polygon WHERE amenity='cinema'; DELETE FROM kino pol WHERE nazev IS NULL; Odstranění duplicit. DELETE FROM kino WHERE kino.geom IN (SELECT kino.geom FROM kino JOIN kino\_pol

ON ST\_Within(kino.geom, kino\_pol.geom));

Vytvoření pomocné tabulky a naplnění bodové tabulky. CREATE TABLE centr AS SELECT osm id, ST Centroid(kino pol.geom) AS geom, amenity, nazev FROM kino\_pol; INSERT INTO kino(osm id, geom, amenity, nazev) SELECT osm\_id, geom, amenity, nazev FROM centr;

Odstranění dat mimo ČR. DELETE FROM kino WHERE kino.geom NOT IN (SELECT kino.geom FROM kino JOIN kraje ON ST Within(kino.geom, kraje.geom));

Nastavení primárního klíče. ALTER TABLE kino ADD PRIMARY KEY (osm\_id);

Nastavení prostorového indexu. CREATE INDEX kino geom ON kino USING GIST (geom);

Odstranění pomocných tabulek. DROP TABLE kino\_pol; DROP TABLE centr;

#### <span id="page-5-0"></span>3.1.2 Bankomaty

Vrstva 'bankomaty' byla vytvořena z tabulky 'czech point', kde atribut občanská vybavenost 'amenity'='atm'. Tabulka obsahuje sloupec 'osm\_id','operator','geom' a 'gid'. V atributu 'operator' jsou uloženy názvy společností (příklad Česká spořitelna). U některých záznamů tento údaj chybí. I tak byly v tabulce ponechány. Zobrazením vrstvy v QGISu jsme zjistily, že se několik bankomatů nachází mimo ČR, proto byly z tabulky odstraněny.

Vytvoření tabulky. CREATE TABLE bankomaty AS SELECT osm\_id, operator, geom FROM czech point WHERE amenity='atm';

Poté byl nastaven primární klíč. ALTER TABLE bankomaty ADD PRIMARY KEY (osm\_id);

Vytvoření prostorového indexu. CREATE INDEX bankomaty geom ON bankomaty USING GIST(geom);

Odstranění zahraničních bankomatů. DELETE FROM bankomaty WHERE bankomaty.geom NOT IN (SELECT bankomaty.geom FROM bankomaty JOIN kraje ON ST Within(bankomaty.geom, kraje.geom));

### <span id="page-6-0"></span>3.2 Liniová vrstva

### <span id="page-6-1"></span>3.2.1 Potrubí

Nejprve jsme si jako liniovou vrstvu vybraly "potrubí"v ČR. Po zobrazení vrstvy v QGISu jsme zjistily značnou neúplnost dat. Proto jsme tuto vrstvu nezahrnuly do dotazování.

CREATE TABLE potrubi AS SELECT osm id, name, operator, layer, geom FROM czech line WHERE man\_made='pipeline';

ALTER TABLE potrubi ADD PRIMARY KEY (osm\_id);

CREATE INDEX potrubi geom ON potrubi USING GIST(geom);

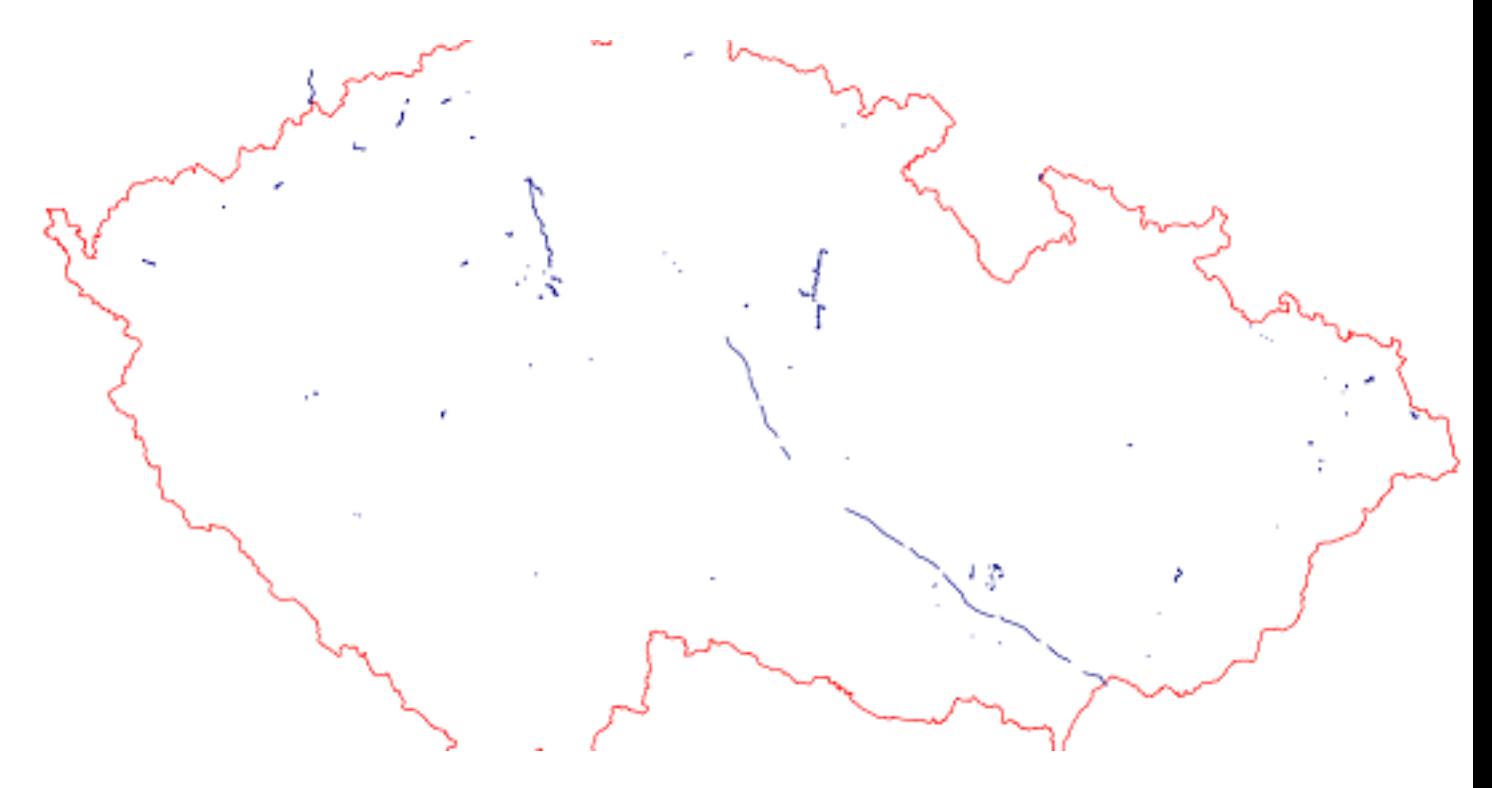

Obrázek 1: Ukázka vrstvy

#### <span id="page-7-0"></span>3.2.2 Silnice

Naší jedinou liniovou vrstvou se stala vrstva silnic. Z tagu 'highway' jsme vybraly: dálnice a nájezdy, rychlostní komunikace a nájezdy a na závěr silnice I.,II., III. třídy a k tomu jejich nájezdy.

Některé silnice vedly do okolních států. Pro odstranění byla vytvořena pomocná polygonová vrstva 'hranice'. A pomocí ní byly přesahující úseky silnic vymazány.

```
CREATE TABLE silnice AS
SELECT osm id, name AS nazev, highway AS popis, geom FROM osm.czech line
WHERE highway IN ('motorway', 'motorway link', 'trunk', 'trunk link', 'primary',
'primary_link', 'secondary', 'secondary_link', 'tertialy', 'tertialy_link');
Primární klíč a prostorový index
ALTER TABLE silnice
ADD PRIMARY KEY (osm_id);
CREATE INDEX silnice geom ON silnice
USING GIST (geom);
CREATE TABLE hranice AS
SELECT ST Union(geom) AS geom
FROM c13.obce;
Ořezání silnic, které přesahovaly mimo ČR
DELETE FROM silnice
WHERE silnice.geom NOT IN
(SELECT silnice.geom FROM silnice
JOIN hranice ON ST_Within(silnice.geom,hranice.geom));
Protože jsme zjistily, že u spousty silnic chybí názvy, rozhodly jsme se upravit alespoň část, a
```
to dálnice. Nejprve jsme vytvořily samostatnou vrstvu 'dalnice'. Poté jsme v QGISu vyhledaly jednotlivé 'id' a těmto 'id' jsme přiřadily příslušný název. V ČR se nachází dálnice: D1, D2, D3, D5, D8 a D11. Na závěr jsme vytvořily vrstvu 'dalniceu', ve které najdeme již sjednocené úseky dálnic.

Použité příkazy: Vytvoření vrstvy 'dalnice' CREATE TABLE dalnice AS SELECT osm\_id, nazev, popis, geom FROM silnice WHERE popis = 'motorway';

Přidání názvů do vrstvy dálnic (ukázka u D3). Názvy dálnic jsme přidaly i do vrstvy 'silnice'. UPDATE dalnice SET nazev= 'D3' where osm id IN

( '51526882','39379554','102413204','102413205','102413203','83891729','102413206', '39379553','39379552','102413207','51526934','51526933','51526926','51448854', '115670155','51526925','51448853','51448749','83891731','83891730','83891732', '171049579','39379549','171049583','39379548','39379547','39379546','58920105', '171049580','58920111','58920116','58920122','58933305','171047170','32598181', '119909466', '171047176');

Sjednocení dálnic CREATE TABLE dalniceu AS SELECT nazev, ST Union(geom) AS geom FROM dalnice GROUP BY nazev;

Nastavení primárních klíčů a prostorových indexů na vrstvy. ALTER TABLE dalnice ADD COLUMN gid serial ADD PRIMARY KEY (gid); ALTER TABLE dalniceu ADD COLUMN gid serial ADD PRIMARY KEY (gid); CREATE INDEX dalnice geom ON dalnice USING GIST (geom); CREATE INDEX dalniceu geom ON dalniceu USING GIST (geom);

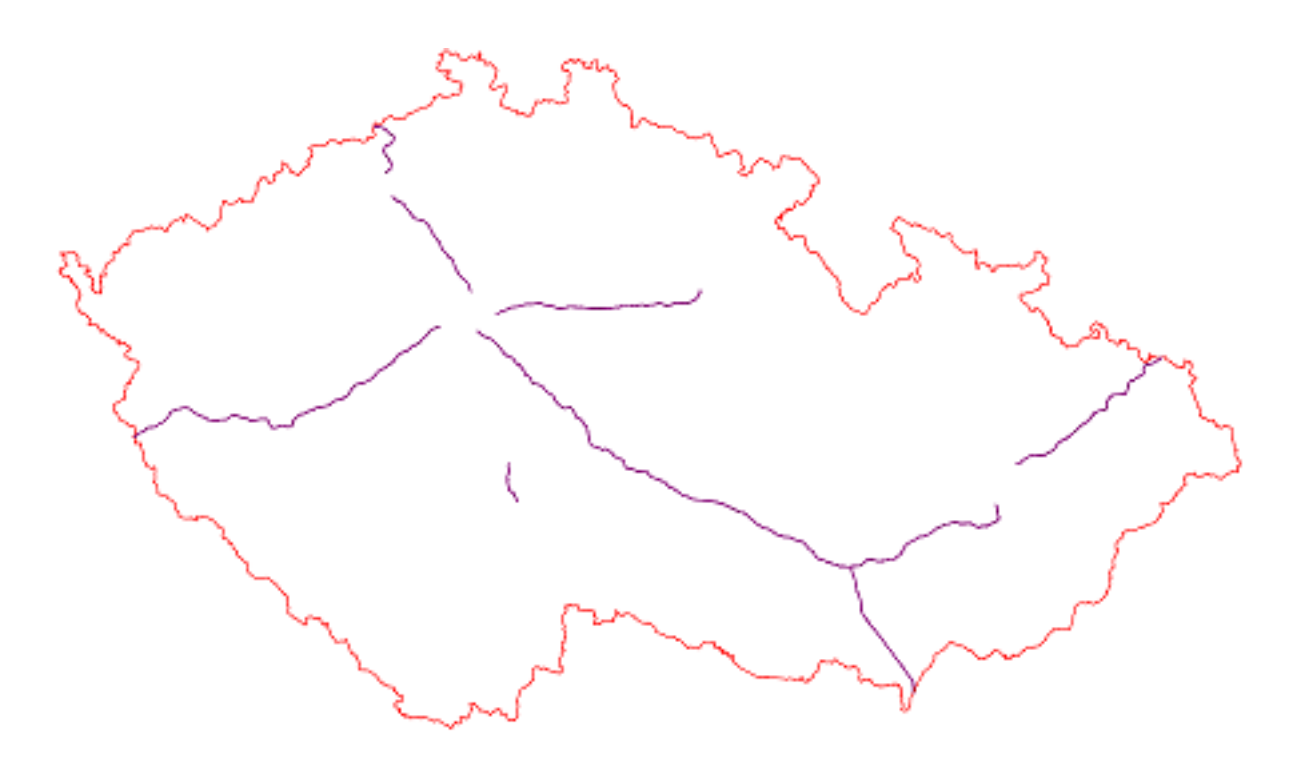

Obrázek 2: Ukázka vrstvy 'dalnice'

### <span id="page-9-0"></span>3.3 Polygonová vrstva

### <span id="page-9-1"></span>3.3.1 Nákupní centra

Vrstva 'nakupni centra' byla vytvořena z polygonové tabulky 'czech polygon'. Atribut jsme se snažily vybrat tak, abychom vytvořily síť větších nákupních center u nás. Podmínkou pro výběr tedy bylo, že atribut 'shop' se rovná 'department\_store','supermarket' nebo 'mall'.

CREATE TABLE nakupni centra AS SELECT osm\_id, geom, way\_area, shop AS druh, name AS nazev FROM czech polygon WHERE shop IN ('mall', 'supermarket', 'department\_store');

Přejmenování sloupce way\_area na plocha. ALTER TABLE nakupni centra RENAME COLUMN way area TO plocha;

Přidání primárního klíče. ALTER TABLE nakupni centra ADD PRIMARY KEY (osm\_id);

Přidání prostorového indexu.

CREATE INDEX nc geom ON nakupni centra USING GIST(geom);

Ty objekty, které neměly přiřazený název, jsme kvůli dotazování vyřadily z tabulky. DELETE FROM nakupni centra WHERE nazev is NULL;

Nakonec jsme ještě odstranily centra, která ležela mimo ČR. DELETE FROM nakupni centra WHERE nakupni centra.geom NOT IN (SELECT nakupni centra.geom FROM nakupni centra JOIN kraje ON ST\_Within(nakupni\_centra.geom, kraje.geom));

#### <span id="page-10-0"></span>3.3.2 Obce

Tabulka obcí byla převzata ze schématu gis1. Tyto data jsou v souřadnicovém systému S-JTSK 'Krovak East North', proto je nutné je transformovat. Příkaz pro transformaci byl převzat ze stránek projektu. Pro snadnější orientaci jsme některé sloupce přejmenovaly.

#### <span id="page-10-1"></span>3.3.3 Kraje

Na závěr jsme ještě vytvořily polygonovou vrstvu 'kraje', která byla odvozena z vrstvy 'obce'. Tato vrstva nám posloužila při dotazování.

Všechny příkazy jsou uvedené v SQL dávce, která je součástí projektu.

#### <span id="page-10-2"></span>3.4 Validace

Kontrola validace u polygonové vrsty 'nakupni centra' proběhla pomocí funkce ST IsValid. Výsledkem je prázdná množina, tedy data jsou validní.

U liniové vrstvy 'silnice' byla kontrola opět provedena pomocí funkce ST IsValid. Ještě jsme u vrsvy 'dalnice' použily funkci ST IsSimple, která kontroluje 'self-intersection'. Výsledek dopadl bez chyb.

```
SELECT osm_id
FROM nakupni_centra
WHERE NOT ST_IsValid(geom);
```
SELECT osm\_id FROM silnice WHERE NOT ST\_IsValid(geom);

SELECT osm id FROM dalnice WHERE NOT ST\_IsSimple(geom);

# <span id="page-11-0"></span>4 Použité funkce

V této části uvedeme fukce, které jsme použily během dotazování při tvorbě tutoriálu. Jako nápověda nám sloužil manuál na internetových stránkách http://postgis.net/docs/.

### ST Within

- pokud je geometrie A celá obsažena v geometrii B, vrátí hodnotu TRUE.

### ST Intersects

- pokud se geometrie A, B překrývají nebo se dotýkají, funkce vrátí hodnotu TRUE.

### ST Intersection

- funkce vrátí geometrický objekt, který je výsledkem průniku geometrií A, B.

### ST Area

- vrátí plochu (hodnota typu float) zadané geometrie (polygon, multipolygon), pokud je vstupem geometry, vrátí plochu v jednotkách SRID.

### ST Distance

- funkce vrací nejkratší kartézskou vzdálenost ve 2D mezi geometrickými objekty typu float.

### ST Centroid

- funkce vrátí geometrii středu zadaného geometrického objektu.

### ST Buffer

- funkce vrátí geometrii, kterou reprezentují všechny objekty obsažené v obalové zóně, velikost obalové zóny se určuje pomocí vzdálenosti (poloměru). Vstupem může být multi/points, multi/linestrings, multi/polygons.

### ST\_Y, ST\_X

- funkce vrátí souřadnici Y/X, vstupem musí být bod, výsledkem je hodnota typu float.

### ST Dwithin

- funkce vrací hodnotu TRUE pokud leží geometrie A,B do zadané vzdálenosti.

### ST Length

- funkce vrací 2D vzdálenost z geometrie typu multi/linestring.

## <span id="page-12-0"></span>5 Dotazy

### <span id="page-12-1"></span>5.1 Atributové dotazy

# 1. Které obce Středočeského kraje mají počet obyvatel mezi 15000 - 20000? SELECT nazev, obyv02, kraj FROM obce

WHERE  $obyv02 > 14999$  AND  $obyv02 < 20001$  AND kraj='Stredocesky' ORDER BY obyv02 ASC;

"Slaný";15165;"Stredocesky"

"Brandýs nad Labem-Stará Boleslav";15287;"Stredocesky"

"Benešov";16277;"Stredocesky"

"Neratovice";16363;"Stredocesky"

"Rakovník";16536;"Stredocesky"

"Kralupy nad Vltavou";17466;"Stredocesky"

"Beroun";17481;"Stredocesky"

"Mělník";19077;"Stredocesky"

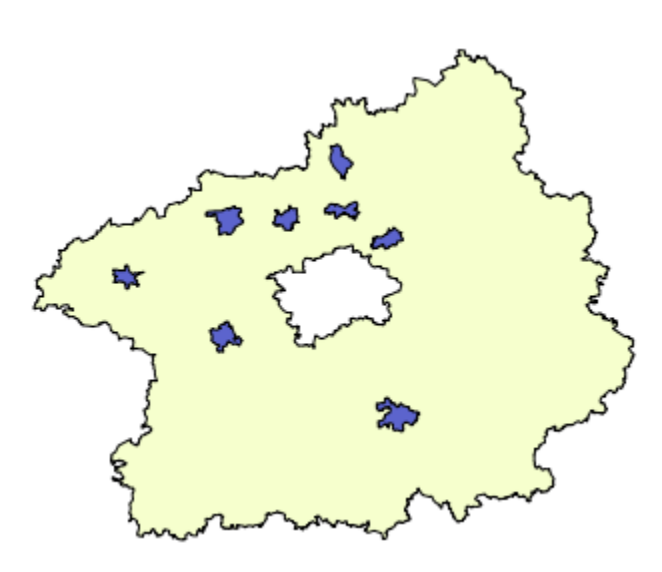

Obrázek 3: Obce Středočeského kraje s počtem obyvatel 15000 - 20000

2. Kolik je v ČR obchodních domů Prior? SELECT count(nazev) FROM nakupni centra WHERE nazev like '%rior%';

'4'

3. Jaká je průměrná rozloha (v m $^2)$  jednoho nákupního centra v ČR? SELECT ROUND(AVG(plocha)) FROM nakupni centra;

'11716'

4. Najděte největší obchodní centrum v ČR? SELECT osm\_id, nazev, plocha, druh FROM nakupni centra AS nc ORDER BY plocha DESC limit 1;

22822822;"SAPA TRADE CENTER";703349;"mall"

## <span id="page-13-0"></span>5.2 Prostorové dotazy

1. Kolik bankomatů je na území Prahy? SELECT COUNT(\*) FROM bankomaty AS b JOIN (SELECT geom FROM obce WHERE  $n$ azev\_eng = 'Praha') AS p ON ST\_Within(b.geom, p.geom);

'231'

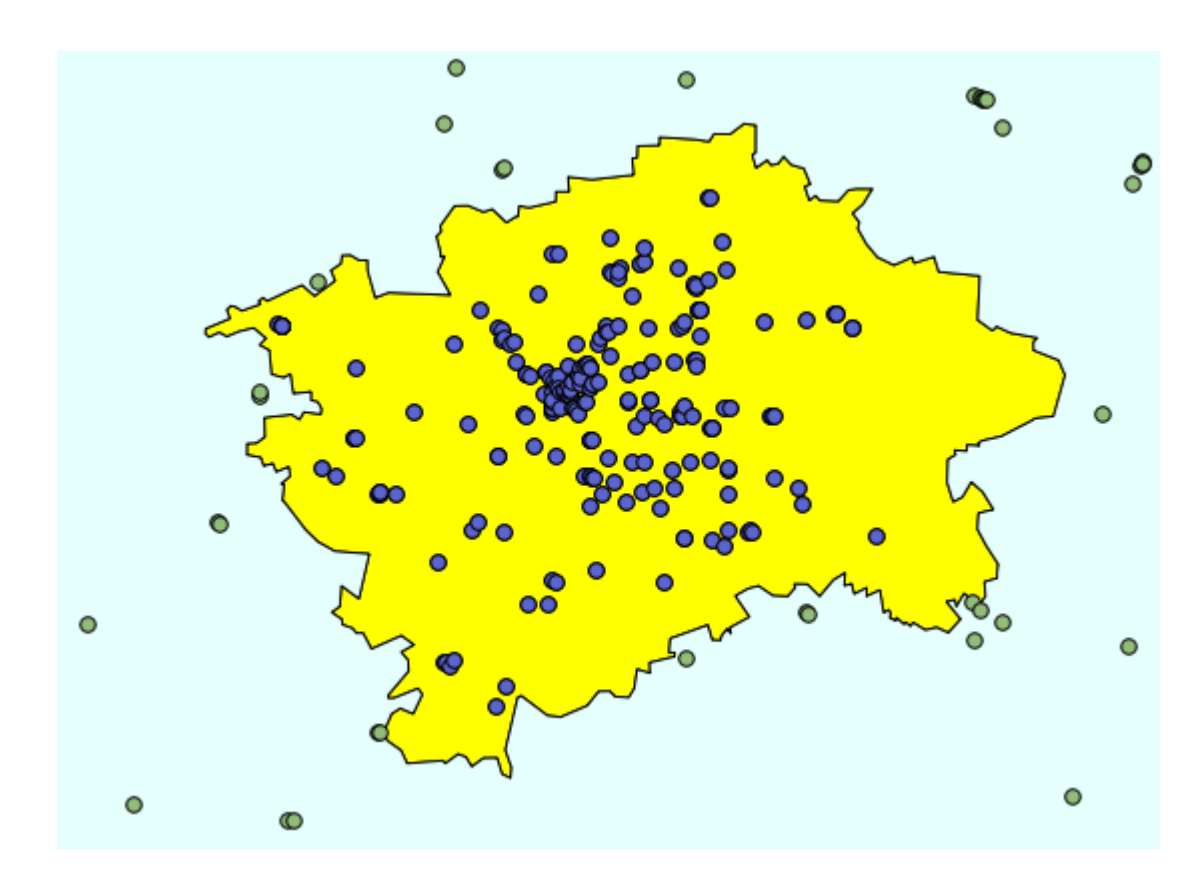

Obrázek 4: Kolik bankomatů je na území Prahy

2. Jaký kraj má nejvíce obchodních center? SELECT count(nc.nazev), kraj FROM kraje JOIN nakupni centra AS nc ON ST Intersects(nc.geom, kraje.geom) GROUP BY kraj ORDER BY count(nazev) DESC limit 1;

106;"Jihomoravsky"

3. Kolik procent území zaujímají nákupní centra? SELECT ROUND(CAST((nc plocha/plocha)\*100 AS numeric),4) FROM ( SELECT SUM(ST Area(ST Intersection(nc.geom, obce.geom))) AS nc plocha, SUM(ST Area(obce.geom)) AS plocha FROM obce JOIN nakupni centra AS nc ON ST Intersects(nc.geom, obce.geom) ) AS nc\_cr;

"0.046 promile"

4. Uveďte 3 největší nákupní centra a napište v jakém městě se nacházejí. SELECT druh, nc.nazev, o.nazev, plocha FROM nakupni centra AS nc JOIN obce AS o ON ST Within(nc.geom, o.geom) ORDER BY plocha DESC limit 3;

"mall";"SAPA TRADE CENTER";"Praha";703349 "mall";"Galleria Moda";"Tuchoměřice";125533 "mall";"Obchodní centrum Nisa";"Liberec";111161

5. Jaké je nejzápadnější kino v ČR a v jakém městě se nachází, uvedtě jeho souřadnice. SELECT kino.nazev, ROUND(ST Y(kino.geom)) AS y, ROUND(ST X(kino.geom)) AS x, obce.nazev FROM kino JOIN obce ON ST\_Intersects(kino.geom, obce.geom) ORDER BY x ASC limit 1;

"Kůlturní dům";6484571;1374484;"Plesná"

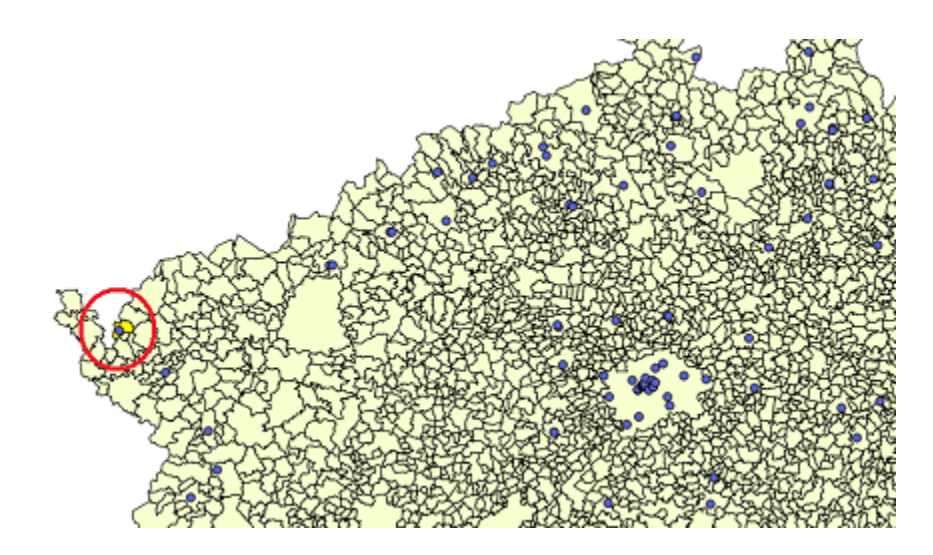

Obrázek 5: Nejzápadnější kino ČR

6. Kolik kin je přímo v nákupních centrech? SELECT count(nc.nazev) FROM nakupni centra AS nc JOIN kino AS k ON ST\_Intersects(nc.geom, k.geom);

"12"

7. Jak daleko od nejmenší obce v kraji Vysočina jsou nejbližší tři nákupní centra? Vypište název centra, název obce a vzdálenost.

SELECT obce.nazev, nc.nazev, ROUND(ST Distance(obce.geom,nc.geom)/1e3) AS delka km FROM obce, nakupni\_centra AS nc WHERE obce.nazev= (SELECT nazev FROM obce WHERE kraj = 'Vysocina' ORDER BY vymera LIMIT 1) ORDER BY delka km LIMIT 3 ;

"Nimpšov";"Billa";8 "Nimpšov";"Plus Diskont Moravské Budějovice";8 "Nimpšov";"Lidl";34

8. Kolik bankomatů je do vzdálenosti 7 km od obce Sedlice? SELECT count(b.operator) FROM obce AS o JOIN bankomaty AS b ON ST Dwithin(o.geom, b.geom, 7000) WHERE o.nazev =  $'$ Sedlice';

'1'

# 9. V kterých obcích najdeme kino Cinestar? Napiš název obce a kraj. SELECT DISTINCT(obce.nazev), obce.kraj FROM obce JOIN kino AS k ON ST Intersects(k.geom,obce.geom) WHERE k.nazev like  $\sqrt[3]{i}$ ine\_tar $\frac{1}{2}$ ; "České Budějovice";"Jihocesky" "Hradec Králové";"Kralovehradecky"

```
"Olomouc";"Olomoucky"
"Pardubice";"Pardubicky"
"Ostrava";"Moravskoslezsky"
"Liberec";"Liberecky"
"Plzeň";"Plzensky"
"Jihlava";"Vysocina"
"Praha";"hl.m.Praha"
```

```
10. Kde se nachází kino CRYSTAL? Uveďte souřadnice na celé metry.
SELECT obce.nazev, kraj, ROUND(ST X(k.geom)), ROUND(ST Y(k.geom))
FROM kino AS k
JOIN obce
ON ST Intersects(obce.geom, k.geom)
WHERE k.nazev = 'Crystal';
```

```
"Česká Lípa";"Liberecky";1617929;6565740
```

```
11. Určete souřadnice nákupního centra Plzeň Plaza.
SELECT ROUND(ST_X(ST_Centroid(nc.geom))), ROUND(ST_Y(ST_Centroid(nc.geom))),
nazev
FROM nakupni centra AS nc
WHERE nazev= 'Plzeň Plaza';
```
1488280;6403015;"Plzeň Plaza"

```
12. Kolik km silnic II. třídy je ve Zlíně?
SELECT ROUND(SUM(ST Length(s.geom))/1e3)
FROM silnice AS s
JOIN obce
ON ST Within(s.geom,obce.geom)
WHERE obce.nazev_eng='Zlin'
AND s.popis = 'secondary';
```
'18'

13. Kolik bankomatů je v okolí Vítězného náměstí v Praze (do 250m)? SELECT count((b.operator)) FROM bankomaty AS b JOIN silnice AS s ON ST Dwithin(b.geom, s.geom, 250) WHERE s.nazev= 'Vítězné náměstí';

'2'

14. Které kino leží nejblíže silnici? Napište i vzdálenost. SELECT k.nazev, ROUND(ST Distance(k.geom,s.geom)) FROM kino AS k JOIN silnice AS s ON k.geom && s.geom ORDER BY ST Distance(k.geom, s.geom) LIMIT 1;

"Kino Krupka";16

15. Která nákupní centra leží do 100m od dálnice D5? SELECT nc.nazev FROM nakupni centra AS nc JOIN silnice AS s ON ST Dwithin(nc.geom, s.geom, 100) WHERE popis='motorway' AND s.nazev = 'D5';

"Lidl"

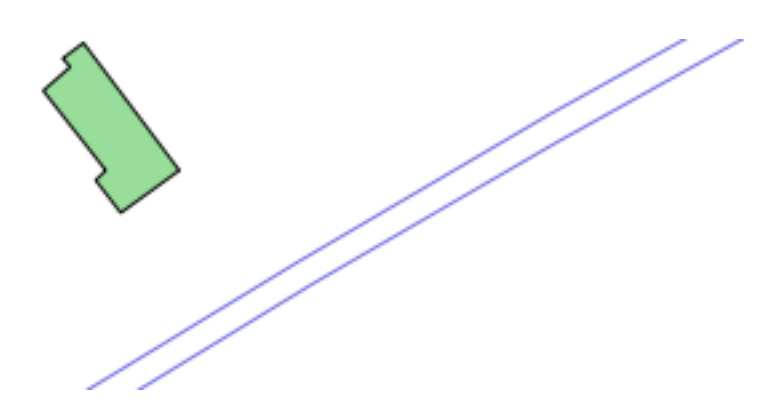

Obrázek 6: Lidl u dálnice D5.

16. Které nákupní centrum leží nejblíže hranicím České republiky? Nejprve si vytvoříme pomocnou vrstvu 'hranice2'. DROP TABLE hranice2;

```
CREATE TABLE hranice2
AS SELECT ST Boundary(ST Union(geom)) AS geom
FROM obce;
SELECT nc.nazev, ROUND(ST Distance(nc.geom, h.geom))
FROM nakupni_centra AS nc
JOIN hranice2 AS h
ON nc.geom && h.geom
```

```
ORDER BY ST Distance(nc.geom, h.geom)
LIMIT 1;
```
"Albert Hypermarket";415

17. Kterými obcemi prochází dálnice D1? SELECT o.nazev, o.geom FROM obce AS o JOIN dalniceu AS d ON ST Intersects(d.geom,o.geom) WHERE  $d.nazev = 'D1';$ 

'138 obcí'

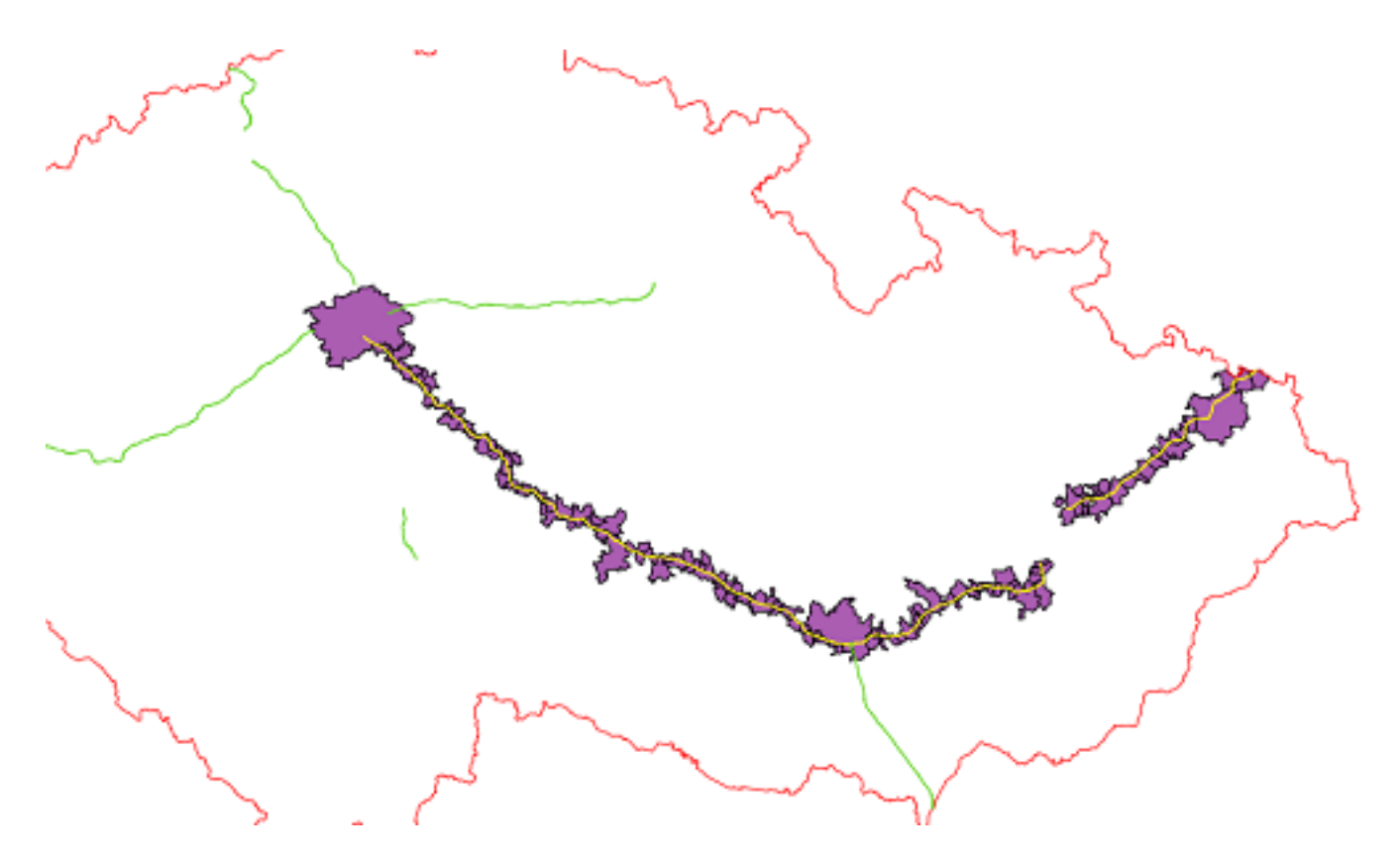

Obrázek 7: Obce, kterými prochází dálnice D1.

# <span id="page-19-0"></span>6 Závěr

Tato dokumentace slouží k projektu, který vznikl v předmětu Úvod do zpracování prostorových dat. Naší snahou a úkolem bylo vytvořit přehledný a jednoduchý manuál pro práci v PostGIS. Více jsme se zaměřily na tutoriál, kde jsme se snažily využít co nejvíce funkcí a ukázat různé typy dotazů, které se neopakují. Vytvořené vrsty se nachází ve schématu c13, v databázi pgis uzpd na serveru geo102.fsv.cvut.cz. Při tvorbě vrstev jsme se potýkaly s řadou problémů, například velké množství dat nemá vyplněné důležité atributy. Některá data navíc nebyla úplná. Také může dojít k duplicitě dat (v našem případě, vrstva kin vytvořená z bodové a polygonové tabulky).

### <span id="page-19-1"></span>6.1 Zdroje

http://postgis.net/docs/manual-2.0/ http://geo.fsv.cvut.cz/gwiki/153UZPD/